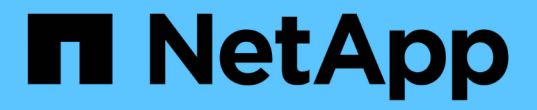

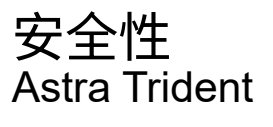

NetApp April 04, 2024

This PDF was generated from https://docs.netapp.com/zh-cn/trident-2304/trident-reco/security-reco.html on April 04, 2024. Always check docs.netapp.com for the latest.

# 目录

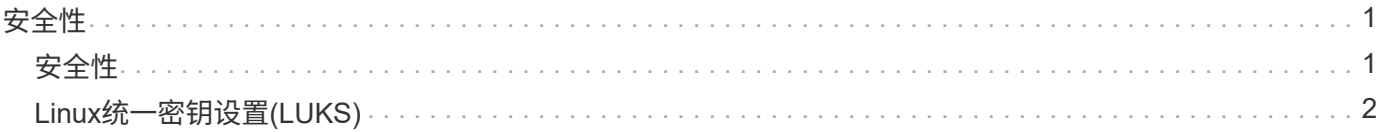

# <span id="page-2-0"></span>安全性

# <span id="page-2-1"></span>安全性

使用此处列出的建议确保Astra Trident安装安全。

# 在自己的命名空间中运行 **Astra Trident**

请务必防止应用程序,应用程序管理员,用户和管理应用程序访问 Astra Trident 对象定义或 Pod ,以确保存储 可靠并阻止潜在的恶意活动。

要将其他应用程序和用户与Astra Trident分开、请始终在自己的Kubernetes命名空间中安装Astra Trident (trident)。将 Astra Trident 置于自己的命名空间中可确保只有 Kubernetes 管理人员才能访问 Astra Trident Pod 以及存储在命名空间 CRD 对象中的项目(如适用,还包括后端和 CHAP 密码)。 您应确保仅允许管理员访问Astra Trident命名空间、从而访问 tridentctl 应用程序。

# 对 **ONTAP SAN** 后端使用 **CHAP** 身份验证

Astra Trident支持对ONTAP SAN工作负载进行基于CHAP的身份验证(使用 ontap-san 和 ontap-saneconomy 驱动程序)。NetApp 建议将双向 CHAP 与 Astra Trident 结合使用,以便在主机和存储后端之间进行身 份验证。

对于使用SAN存储驱动程序的ONTAP 后端、Astra Trident可以通过设置双向CHAP并管理CHAP用户名和密码 tridentctl。

请参见 ["](https://docs.netapp.com/zh-cn/trident-2304/trident-use/ontap-san-prep.html)[此处](https://docs.netapp.com/zh-cn/trident-2304/trident-use/ontap-san-prep.html)["](https://docs.netapp.com/zh-cn/trident-2304/trident-use/ontap-san-prep.html) 了解 Astra Trident 如何在 ONTAP 后端配置 CHAP 。

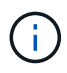

Trident 20.04 及更高版本支持 ONTAP 后端的 CHAP 。

## 对 **NetApp HCI** 和 **SolidFire** 后端使用 **CHAP** 身份验证

NetApp 建议部署双向 CHAP ,以确保主机与 NetApp HCI 和 SolidFire 后端之间的身份验证。Astra Trident 使 用一个机密对象,每个租户包含两个 CHAP 密码。当Trident作为CSI配置程序安装时、它会管理CHAP密码并将 其存储在中 tridentvolume 相应PV的CR对象。创建 PV 时, CSI Astra Trident 会使用 CHAP 密码启动 iSCSI 会话并通过 CHAP 与 NetApp HCI 和 SolidFire 系统进行通信。

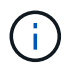

CSI Trident 创建的卷不与任何卷访问组关联。

在非 CSI 前端中,作为辅助节点上的设备连接卷的操作由 Kubernetes 处理。创建卷后,如果该租户的密钥尚不 存在,则 Astra Trident 会对 NetApp HCI/SolidFire 系统进行 API 调用,以检索这些密钥。然后, Astra Trident 将这些机密传递给 Kubernetes 。位于每个节点上的 kubelet 通过 Kubernetes API 访问这些机密,并使用它们在 访问卷的每个节点与卷所在的 NetApp HCI/SolidFire 系统之间运行 / 启用 CHAP 。

## 将**Astra Trident**与**NVE**和**NAE**结合使用

NetApp ONTAP 提供空闲数据加密、可在磁盘被盗、退回或重新利用时保护敏感数据。有关详细信息,请参见 ["](https://docs.netapp.com/us-en/ontap/encryption-at-rest/configure-netapp-volume-encryption-concept.html) [配置](https://docs.netapp.com/us-en/ontap/encryption-at-rest/configure-netapp-volume-encryption-concept.html) [NetApp](https://docs.netapp.com/us-en/ontap/encryption-at-rest/configure-netapp-volume-encryption-concept.html) [卷加密概述](https://docs.netapp.com/us-en/ontap/encryption-at-rest/configure-netapp-volume-encryption-concept.html)["](https://docs.netapp.com/us-en/ontap/encryption-at-rest/configure-netapp-volume-encryption-concept.html)。

• 如果在后端启用了NAE、则在Astra Trident中配置的任何卷都将启用NAE。

• 如果后端未启用NAE、则在Astra Trident中配置的任何卷都将启用NVE、除非将NVE加密标志设置为 false 在后端配置中。

在启用了NAE的后端的Astra Trident中创建的卷必须经过NVE或NAE加密。

- G)
- 您可以将NVE加密标志设置为 true 在Trident后端配置中、覆盖NAE加密并按卷使用特定的 加密密钥。
- 将NVE加密标志设置为 false 在启用了NAE的后端、将创建启用了NAE的卷。您不能通过 将NVE加密标志设置为来禁用NAE加密 false。
- 您可以通过将NVE加密标志显式设置为来在Astra Trident中手动创建NVE卷 true。

有关后端配置选项的详细信息、请参见:

- ["ONTAP SAN](https://docs.netapp.com/zh-cn/trident-2304/trident-use/ontap-san-examples.html)[配置](https://docs.netapp.com/zh-cn/trident-2304/trident-use/ontap-san-examples.html)[选](https://docs.netapp.com/zh-cn/trident-2304/trident-use/ontap-san-examples.html)[项](https://docs.netapp.com/zh-cn/trident-2304/trident-use/ontap-san-examples.html)["](https://docs.netapp.com/zh-cn/trident-2304/trident-use/ontap-san-examples.html)
- ["ONTAP NAS](https://docs.netapp.com/zh-cn/trident-2304/trident-use/ontap-nas-examples.html)[配置](https://docs.netapp.com/zh-cn/trident-2304/trident-use/ontap-nas-examples.html)[选](https://docs.netapp.com/zh-cn/trident-2304/trident-use/ontap-nas-examples.html)[项](https://docs.netapp.com/zh-cn/trident-2304/trident-use/ontap-nas-examples.html)["](https://docs.netapp.com/zh-cn/trident-2304/trident-use/ontap-nas-examples.html)

# <span id="page-3-0"></span>**Linux**统一密钥设置**(LUKS)**

您可以启用Linux统一密钥设置(LUKS)来对Astra Trident上的ONTAP SAN和ONTAP SAN 经济卷进行加密。Astra Trident支持对LUKS加密卷执行密码短语轮换和卷扩展。

在Astra Trident中、LUKS加密的卷会按照建议使用AES-XTS-plain64 Cypher和模式 ["NIST"](https://csrc.nist.gov/publications/detail/sp/800-38e/final)。

开始之前

- 工作节点必须安装加密设置2.1或更高版本(但低于3.0)。有关详细信息,请访问 ["Gitlab](https://gitlab.com/cryptsetup/cryptsetup)[:](https://gitlab.com/cryptsetup/cryptsetup)[密码设置](https://gitlab.com/cryptsetup/cryptsetup)["](https://gitlab.com/cryptsetup/cryptsetup)。
- 出于性能原因、我们建议员工节点支持高级加密标准新指令(AES-NI)。要验证AES-NI支持、请运行以下命令 :

grep "aes" /proc/cpuinfo

如果未返回任何内容、则您的处理器不支持AES-NI。有关AES-NI的详细信息、请访问: ["Intel](https://www.intel.com/content/www/us/en/developer/articles/technical/advanced-encryption-standard-instructions-aes-ni.html)[:](https://www.intel.com/content/www/us/en/developer/articles/technical/advanced-encryption-standard-instructions-aes-ni.html)[高](https://www.intel.com/content/www/us/en/developer/articles/technical/advanced-encryption-standard-instructions-aes-ni.html)[级](https://www.intel.com/content/www/us/en/developer/articles/technical/advanced-encryption-standard-instructions-aes-ni.html)[加密标](https://www.intel.com/content/www/us/en/developer/articles/technical/advanced-encryption-standard-instructions-aes-ni.html) [准说明](https://www.intel.com/content/www/us/en/developer/articles/technical/advanced-encryption-standard-instructions-aes-ni.html)[\(AES-NI\)"](https://www.intel.com/content/www/us/en/developer/articles/technical/advanced-encryption-standard-instructions-aes-ni.html)。

## 启用**LUKS**加密

您可以对ONTAP SAN和ONTAP SAN经济卷使用Linux统一密钥设置(Unified Key Setup、LUKS)启用每个卷的主 机端加密。

步骤

1. 在后端配置中定义LUKS加密属性。有关ONTAP SAN的后端配置选项的详细信息、请参见 ["ONTAP SAN](https://docs.netapp.com/zh-cn/trident-2304/trident-use/ontap-san-examples.html)[配](https://docs.netapp.com/zh-cn/trident-2304/trident-use/ontap-san-examples.html) [置](https://docs.netapp.com/zh-cn/trident-2304/trident-use/ontap-san-examples.html)[选](https://docs.netapp.com/zh-cn/trident-2304/trident-use/ontap-san-examples.html)[项](https://docs.netapp.com/zh-cn/trident-2304/trident-use/ontap-san-examples.html)["](https://docs.netapp.com/zh-cn/trident-2304/trident-use/ontap-san-examples.html)。

```
"storage": [
      {
           "labels":{"luks": "true"},
         "zone":"us east la",
           "defaults": {
                "luksEncryption": "true"
           }
      },
      {
           "labels":{"luks": "false"},
         "zone":"us east la",
           "defaults": {
                "luksEncryption": "false"
           }
      },
]
```
2. 使用 … parameters.selector 使用LUKS加密定义存储池。例如:

```
apiVersion: storage.k8s.io/v1
kind: StorageClass
metadata:
    name: luks
provisioner: netapp.io/trident
parameters:
    selector: "luks=true"
    csi.storage.k8s.io/node-stage-secret-name: luks-${pvc.name}
    csi.storage.k8s.io/node-stage-secret-namespace: ${pvc.namespace}
```
3. 创建一个包含LUKS密码短语的密钥。例如:

```
kubectl -n trident create -f luks-pvc1.yaml
apiVersion: v1
kind: Secret
metadata:
    name: luks-pvc1
stringData:
    luks-passphrase-name: A
    luks-passphrase: secretA
```
LUKS加密的卷无法利用ONTAP 重复数据删除和数据压缩功能。

#### 用于导入**LUKS**卷的后端配置

要导入LUKS卷、必须设置 luksEncryption to(true 在后端。。 luksEncryption Option可告知A作用 中 的三端磁盘是否符合LUKS (true)或不符合LUKS (false)、如以下示例所示。

```
version: 1
storageDriverName: ontap-san
managementLIF: 10.0.0.1
dataLIF: 10.0.0.2
svm: trident_svm
username: admin
password: password
defaults:
    luksEncryption: 'true'
    spaceAllocation: 'false'
    snapshotPolicy: default
    snapshotReserve: '10'
```
#### 轮换**LUKS**密码短语

您可以轮换LUKS密码短语并确认轮换。

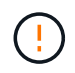

请勿忘记密码短语、除非您确认任何卷、快照或密钥不再引用它。如果引用的密码短语丢失、您 可能无法挂载此卷、并且数据将保持加密状态且无法访问。

#### 关于此任务

如果在指定新的LUKS密码短语后创建了挂载卷的POD、则会发生LUKS密码短语轮换。创建新的Pod时、Astra Trident会将卷上的LUKS密码短语与密钥中的活动密码短语进行比较。

- 如果卷上的密码短语与密钥中的活动密码短语不匹配、则会发生轮换。
- 如果卷上的密码短语与密钥中的活动密码短语匹配、则会显示 previous-luks-passphrase 参数将被忽 略。

#### 步骤

1. 添加 node-publish-secret-name 和 node-publish-secret-namespace StorageClass参数。例如 :

```
apiVersion: storage.k8s.io/v1
kind: StorageClass
metadata:
    name: csi-san
provisioner: csi.trident.netapp.io
parameters:
    trident.netapp.io/backendType: "ontap-san"
    csi.storage.k8s.io/node-stage-secret-name: luks
    csi.storage.k8s.io/node-stage-secret-namespace: ${pvc.namespace}
    csi.storage.k8s.io/node-publish-secret-name: luks
    csi.storage.k8s.io/node-publish-secret-namespace: ${pvc.namespace}
```
2. 确定卷或快照上的现有密码短语。

#### **Volume**

```
tridentctl -d get volume luks-pvc1
GET http://127.0.0.1:8000/trident/v1/volume/<volumeID>
```
...luksPassphraseNames:["A"]

#### **Snapshot**

```
tridentctl -d get snapshot luks-pvc1
GET http://127.0.0.1:8000/trident/v1/volume/<volumeID>/<snapshotID>
```
...luksPassphraseNames:["A"]

3. 更新卷的LUKS密钥以指定新密码短语和上一密码短语。确保 previous-luke-passphrase-name 和 previous-luks-passphrase 匹配上一个密码短语。

```
apiVersion: v1
kind: Secret
metadata:
    name: luks-pvc1
stringData:
   luks-passphrase-name: B
   luks-passphrase: secretB
    previous-luks-passphrase-name: A
    previous-luks-passphrase: secretA
```
4. 创建一个新的装载卷的POD。这是启动轮换所必需的。

5. 验证密码短语是否已轮换。

#### **Volume**

```
tridentctl -d get volume luks-pvc1
GET http://127.0.0.1:8000/trident/v1/volume/<volumeID>
```

```
...luksPassphraseNames:["B"]
```
**Snapshot**

```
tridentctl -d get snapshot luks-pvc1
GET http://127.0.0.1:8000/trident/v1/volume/<volumeID>/<snapshotID>
...luksPassphraseNames:["B"]
```
#### 结果

仅在卷和快照上返回新密码短语时、才会轮换密码短语。

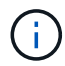

如果返回两个密码短语、例如 luksPassphraseNames: ["B", "A"]、转出不完整。您可以 触发新POD以尝试完成轮换。

### 启用卷扩展

您可以在LUKS加密的卷上启用卷扩展。

步骤

- 1. 启用 CSINodeExpandSecret 功能门(测试版1.25以上)。请参见 ["Kubernetes 1.25](https://kubernetes.io/blog/2022/09/21/kubernetes-1-25-use-secrets-while-expanding-csi-volumes-on-node-alpha/)[:](https://kubernetes.io/blog/2022/09/21/kubernetes-1-25-use-secrets-while-expanding-csi-volumes-on-node-alpha/) [使用机密进行节点驱](https://kubernetes.io/blog/2022/09/21/kubernetes-1-25-use-secrets-while-expanding-csi-volumes-on-node-alpha/) [动](https://kubernetes.io/blog/2022/09/21/kubernetes-1-25-use-secrets-while-expanding-csi-volumes-on-node-alpha/)[型](https://kubernetes.io/blog/2022/09/21/kubernetes-1-25-use-secrets-while-expanding-csi-volumes-on-node-alpha/)[CSI](https://kubernetes.io/blog/2022/09/21/kubernetes-1-25-use-secrets-while-expanding-csi-volumes-on-node-alpha/)[卷](https://kubernetes.io/blog/2022/09/21/kubernetes-1-25-use-secrets-while-expanding-csi-volumes-on-node-alpha/)[扩展](https://kubernetes.io/blog/2022/09/21/kubernetes-1-25-use-secrets-while-expanding-csi-volumes-on-node-alpha/)["](https://kubernetes.io/blog/2022/09/21/kubernetes-1-25-use-secrets-while-expanding-csi-volumes-on-node-alpha/) 了解详细信息。
- 2. 添加 node-expand-secret-name 和 node-expand-secret-namespace StorageClass参数。例如:

```
apiVersion: storage.k8s.io/v1
kind: StorageClass
metadata:
    name: luks
provisioner: netapp.io/trident
parameters:
    selector: "luks=true"
    csi.storage.k8s.io/node-stage-secret-name: luks-${pvc.name}
    csi.storage.k8s.io/node-stage-secret-namespace: ${pvc.namespace}
    csi.storage.k8s.io/node-expand-secret-name: luks-${pvc.name}
    csi.storage.k8s.io/node-expand-secret-namespace: ${pvc.namespace}
allowVolumeExpansion: true
```
启动联机存储扩展时、kubelet会将相应的凭据传递给驱动程序。

#### 版权信息

版权所有 © 2024 NetApp, Inc.。保留所有权利。中国印刷。未经版权所有者事先书面许可,本文档中受版权保 护的任何部分不得以任何形式或通过任何手段(图片、电子或机械方式,包括影印、录音、录像或存储在电子检 索系统中)进行复制。

从受版权保护的 NetApp 资料派生的软件受以下许可和免责声明的约束:

本软件由 NetApp 按"原样"提供,不含任何明示或暗示担保,包括但不限于适销性以及针对特定用途的适用性的 隐含担保,特此声明不承担任何责任。在任何情况下,对于因使用本软件而以任何方式造成的任何直接性、间接 性、偶然性、特殊性、惩罚性或后果性损失(包括但不限于购买替代商品或服务;使用、数据或利润方面的损失 ;或者业务中断),无论原因如何以及基于何种责任理论,无论出于合同、严格责任或侵权行为(包括疏忽或其 他行为),NetApp 均不承担责任,即使已被告知存在上述损失的可能性。

NetApp 保留在不另行通知的情况下随时对本文档所述的任何产品进行更改的权利。除非 NetApp 以书面形式明 确同意,否则 NetApp 不承担因使用本文档所述产品而产生的任何责任或义务。使用或购买本产品不表示获得 NetApp 的任何专利权、商标权或任何其他知识产权许可。

本手册中描述的产品可能受一项或多项美国专利、外国专利或正在申请的专利的保护。

有限权利说明:政府使用、复制或公开本文档受 DFARS 252.227-7013(2014 年 2 月)和 FAR 52.227-19 (2007 年 12 月)中"技术数据权利 — 非商用"条款第 (b)(3) 条规定的限制条件的约束。

本文档中所含数据与商业产品和/或商业服务(定义见 FAR 2.101)相关,属于 NetApp, Inc. 的专有信息。根据 本协议提供的所有 NetApp 技术数据和计算机软件具有商业性质,并完全由私人出资开发。 美国政府对这些数 据的使用权具有非排他性、全球性、受限且不可撤销的许可,该许可既不可转让,也不可再许可,但仅限在与交 付数据所依据的美国政府合同有关且受合同支持的情况下使用。除本文档规定的情形外,未经 NetApp, Inc. 事先 书面批准,不得使用、披露、复制、修改、操作或显示这些数据。美国政府对国防部的授权仅限于 DFARS 的第 252.227-7015(b)(2014 年 2 月)条款中明确的权利。

商标信息

NetApp、NetApp 标识和 <http://www.netapp.com/TM> 上所列的商标是 NetApp, Inc. 的商标。其他公司和产品名 称可能是其各自所有者的商标。